# **Fuse-Serie**

Übersicht über Technologie und Arbeitsablauf

■

formlabs **x** 

## **Inhalt**

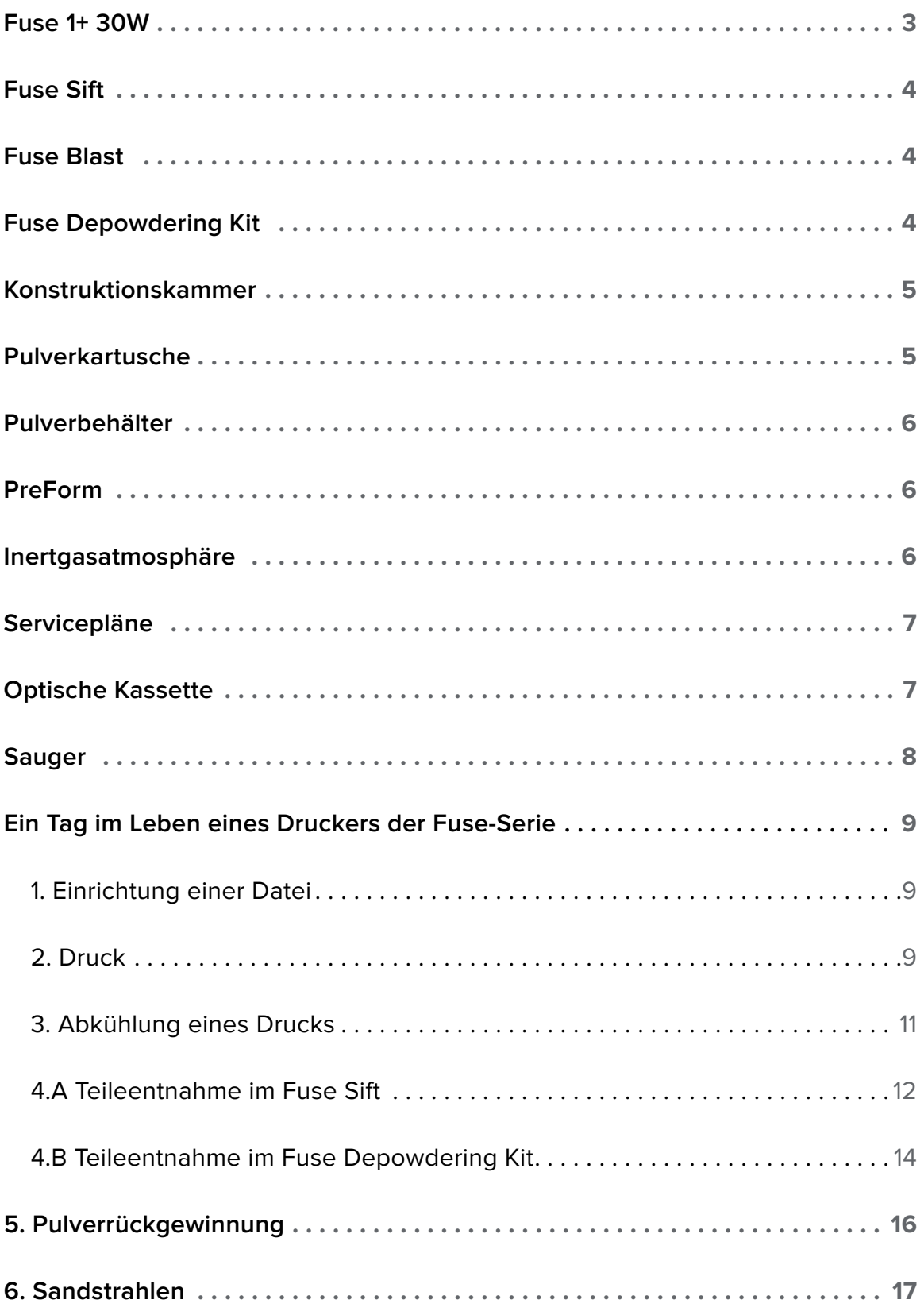

#### <span id="page-2-0"></span>**Fuse 1+ 30W**

**SLS-DRUCK IN REKORDGESCHWINDIGKEIT FÜR LEISTUNGSSTARKE TEILE INNERHALB VON STUNDEN STATT TAGEN.**

Maximaler Durchsatz bei minimalem Abfall: Der Fuse 1+ 30W ist unser kompakter SLS-3D-Drucker, der selbst Fertigung auf Industrieniveau stemmt. Erzielen Sie höhere Druckgeschwindigkeit bei größerer Materialvielfalt und besserer Qualität als je zuvor, für eine betriebsinterne Produktion in Rekordzeit.

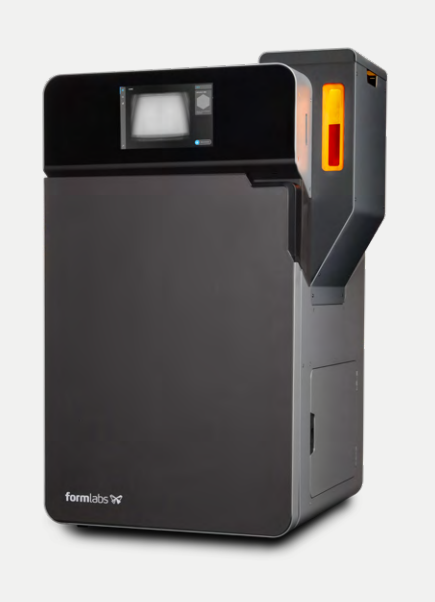

#### **DIE WICHTIGSTEN TECHNISCHEN SPEZIFIKATIONEN**

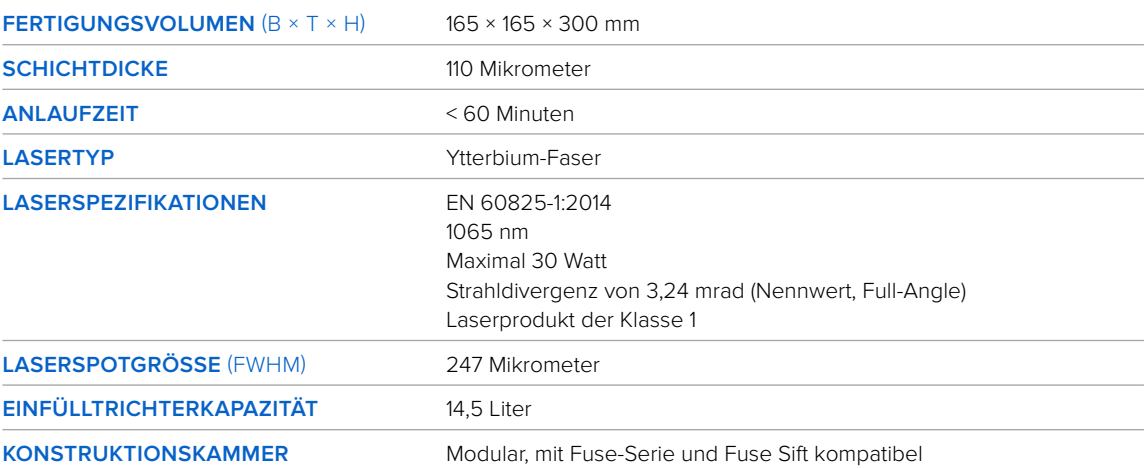

## <span id="page-3-0"></span>**Fuse Sift**

Der Fuse Sift ist der beste Begleiter, den sich ein SLS-Drucker wünschen kann. Er kombiniert Pulverrückgewinnung mit Teileentnahme, Pulverrückgewinnung, -lagerung und -mischung in einem einzigen freistehenden Gerät.

Ein Unterdrucksystem verhindert das Austreten von Pulver in Ihre Werkstatt oder Ihr Studio und ermöglicht gleichzeitig offenen Zugang unter die Haube und einfache Reinigung mit dem integrierten Saugschlauch. Der Fuse Sift gibt gebrauchtes und neues Pulver automatisch ab und mischt sie, sodass Sie Abfall reduzieren und Ihren Pulvervorrat

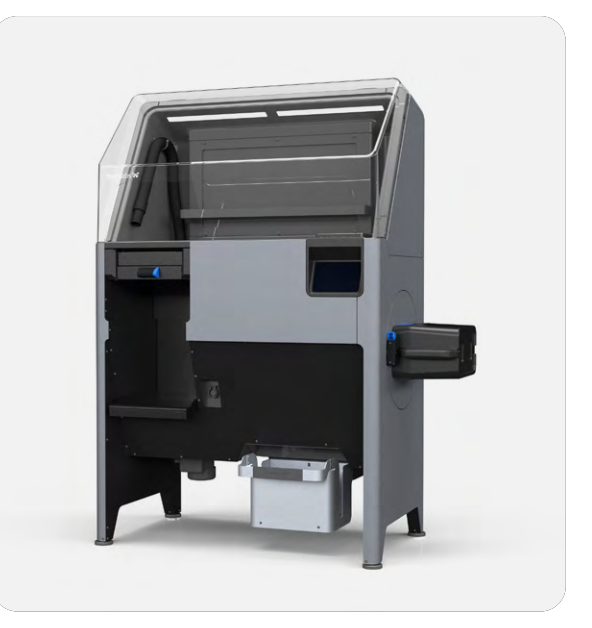

kontrollieren können. Kein anderes SLS-System auf dem heutigen Markt bietet dieses Maß an Funktionsfähigkeit in nur einem Gerät.

## **Fuse Blast**

Der Fuse Blast ist eine fortschrittliche, automatisierte Lösung zur Reinigung von SLS-Teilen, die Pulver schnell entfernt und in nur 15 Minuten zuverlässig professionelle Teile mit fühlbar reiner Oberfläche liefert. Optional ist auch eine Polierfunktion verfügbar.

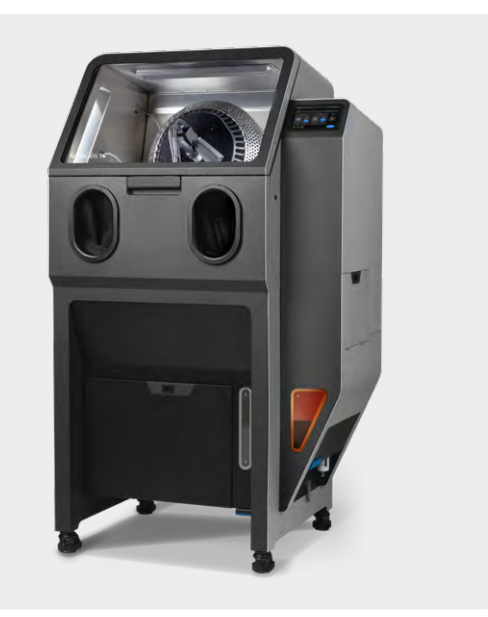

## **Fuse Depowdering Kit**

Als perfekte Lösung für kleine Stückzahlen und Alternative zum Fuse Sift bietet dieses Komplettpaket für die manuelle Nachbearbeitung von SLS-Teilen die Möglichkeit, Druckteile unkompliziert zu entnehmen, das ungenutzte Pulver aufzufangen und es für den nächsten Druck zu mischen – all das zu einem erschwinglichen Preis. Das Fuse Depowdering Kit erlaubt

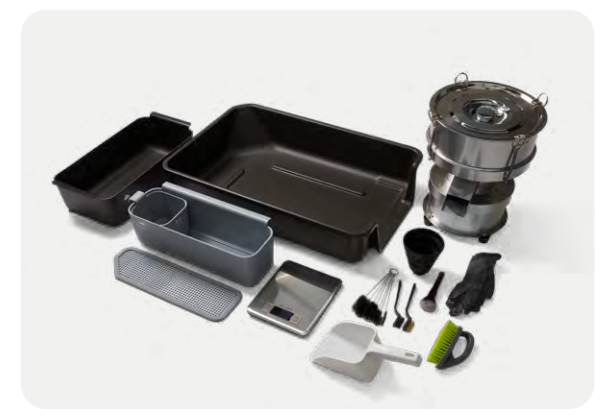

außerdem einen reibungslosen Wechsel zwischen Materialien auf den Druckern der Fuse-Serie, ohne dass der Fuse Sift gereinigt werden muss.

## <span id="page-4-0"></span>**Konstruktionskammer**

Der SLS-3D-Druck verwendet einen Faserlaser und eine bewegliche Druckplattform, um Pulver zu nahezu isotropen Teilen zu sintern. Die Konstruktionskammer – eine Schlüsselkomponente des Vorgangs – ist der Behälter, in dem das Druckbett den Pulverkuchen oder Presskörper aus gesinterten Teilen und ungesintertem Pulver während des Drucks absenkt. Nach Abschluss eines Drucks können Sie die Konstruktionskammer aus jedem Drucker der Fuse-Serie entnehmen und zur Kühlung, Teileentnahme und Materialrückgewinnung im Fuse Sift platzieren.

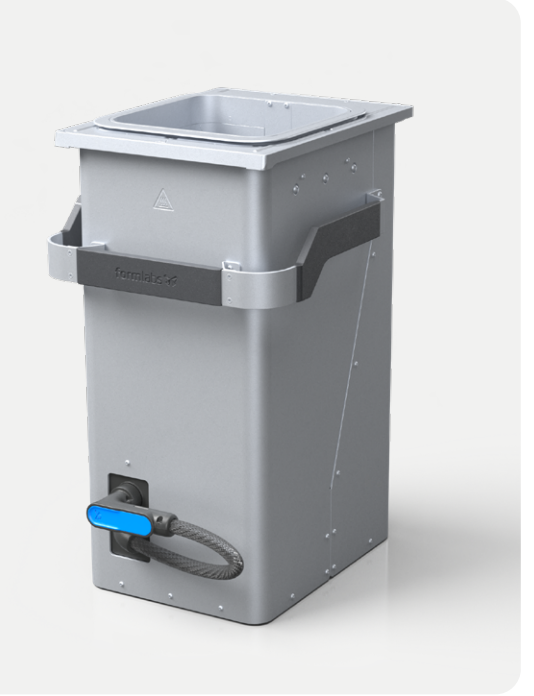

Indem Sie eine zusätzliche

Konstruktionskammer bereithalten, können Sie

einen neuen Druck ausführen, unmittelbar nachdem der vorherige Auftrag abgeschlossen wurde – ähnlich wie bei der Arbeit mit mehreren Konstruktionsplattformen bei unseren Stereolithografie-Druckern wie dem Form 3+. Jeder Drucker der Fuse-Serie beinhaltet eine Konstruktionskammer. Weitere Einheiten können käuflich erworben werden.

## **Pulverkartusche**

Die Fuse-Serie verwendet eine Pulverkartusche, um das Material aus dem Fuse Sift in den Einfülltrichter zu überführen. Die Pulverkartusche dient gleichzeitig als Mischgefäß für frisches und wiederverwertetes Pulver.

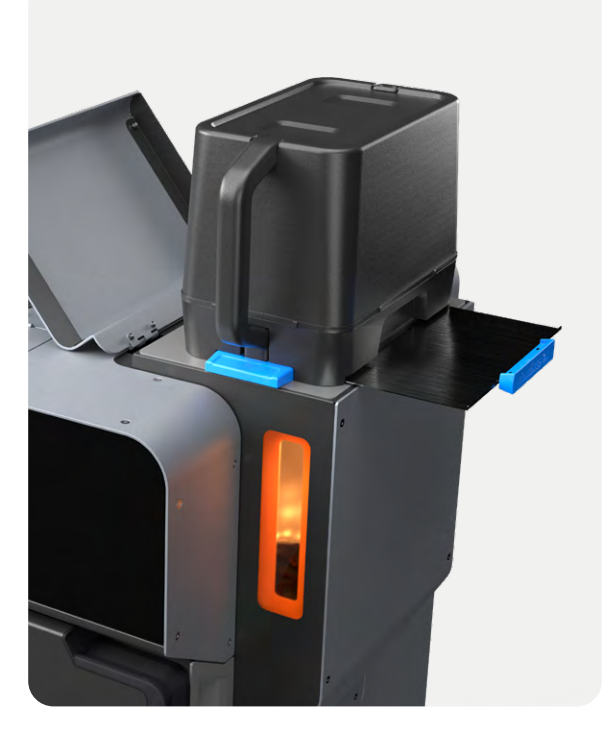

#### <span id="page-5-0"></span>**Pulverbehälter**

SLS-Druckpulver von Formlabs wird in einem Karton mit zwei 3-kg-Behältern und einer RFID-Karte mit vorinstallierten Pulvervorratsdaten geliefert. Frisches Pulver wird im Fuse Sift hinzugefügt, während die Pulverdaten im Drucker der Fuse-Serie eingelesen werden, um den Materialverbrauch und das verfügbare ungesinterte Pulver zu verfolgen.

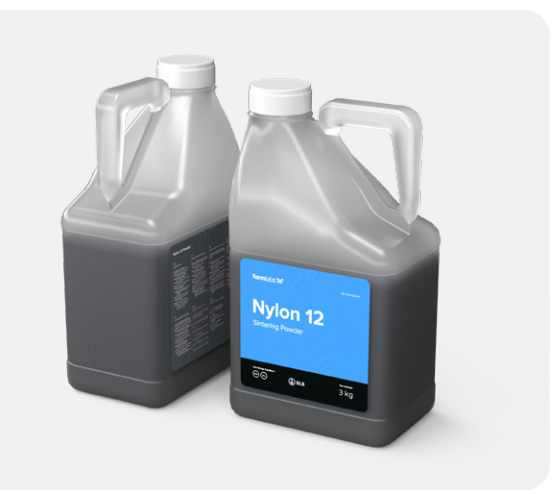

#### **PreForm**

Die Drucker der Fuse-Serie verwenden unsere intuitive Druckvorbereitungssoftware PreForm, um die Druckeinrichtung so weit wie möglich zu automatisieren und bei Bedarf leistungsstarke manuelle Feineinstellungen zu ermöglichen. PreForm für SLS bietet fortschrittliche Einrichtungsund Überwachungswerkzeuge, einschließlich eines Live-Videos vom Druckbett. Wer mit Stereolithografie-Druckern von Formlabs vertraut ist, kann die gleiche Software für die gesamte Flotte verwenden. Auch die FORM-Dateien sind geräteübergreifend kompatibel.

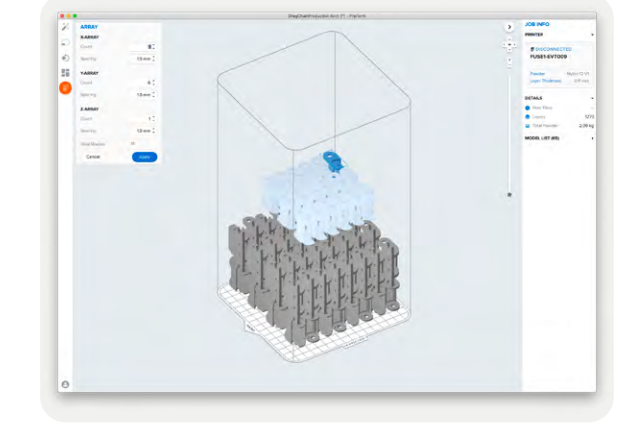

#### **Inertgasatmosphäre**

Der Fuse 1+ 30W beinhaltet die Option, eine Stickstoffzufuhr anzuschließen, die eine Inertgasatmosphäre erzeugt und damit das Pulver während des Drucks vor der Oxidation schützt.

Durch diese Funktion werden bessere und einheitlichere Materialeigenschaften sowie niedrige Neuzuführungsraten erreicht, wodurch sich Hochleistungsteile zu erschwinglichen Stückkosten drucken lassen.

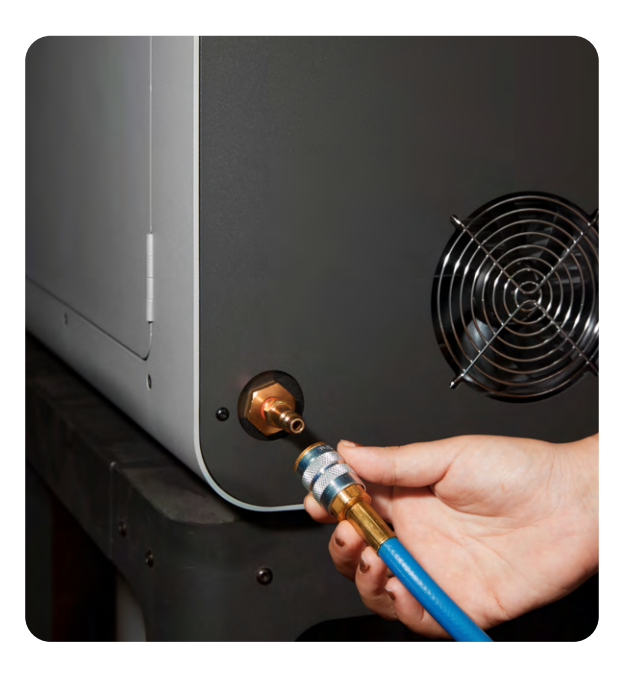

#### <span id="page-6-0"></span>**Servicepläne**

Maximieren Sie Ihren Gewinn, schützen Sie Ihre Investitionen und vermeiden Sie unerwartete Kosten mithilfe unserer Servicepläne für die Fuse-Serie. Wählen Sie unseren Premium-Serviceplan inklusive Reparatur vor Ort und Wartung durch lokale zertifizierte SLS-Experten, um vollkommen sorglos zu arbeiten.

Wählen Sie zwischen dem Standard- und dem Premium-Serviceplan, welche sowohl den Drucker der Fuse-Serie als auch den Fuse Sift für ein, zwei oder drei Jahre abdecken.

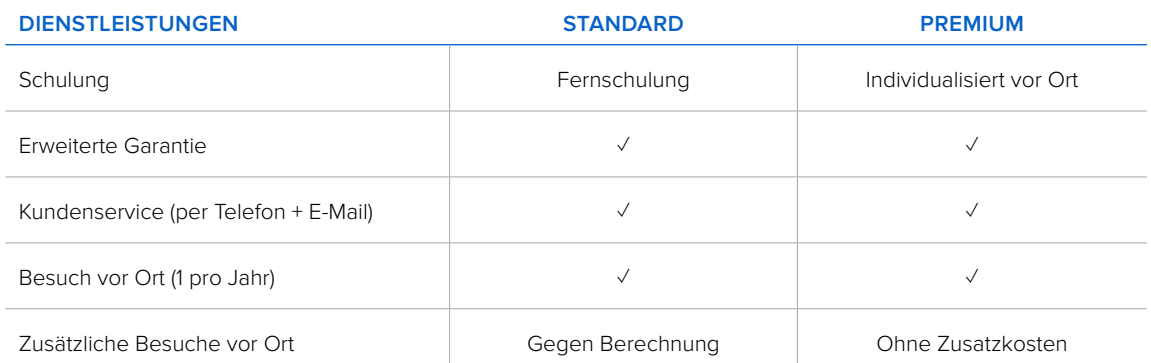

Unser beispielhafter Kundenservice per Telefon, E-Mail und über Chat, unsere Schulungen vor Ort und aus der Ferne, lokaler Kundenservice durch einen zertifizierten Formlabs-Partner sowie umfassende Liefer- und Aufbauoptionen sorgen vom ersten Tag an für ein nahtloses SLS-Erlebnis. Besuche vor Ort sind in beiden Serviceplänen enthalten, um die jährliche Systemwartung durchzuführen und einen sorgenfreien Betrieb zu gewährleisten.

### **Optische Kassette**

Die Luft innerhalb eines SLS-Druckers ist mit Abgasen angereichert, die beim Sintern von Thermoplasten entstehen. Diese Gase sammeln sich auf optischen Oberflächen als Flecken, die die Genauigkeit des Lasers beeinträchtigen. Bei allen SLS-Druckern müssen die Bediener vor jedem Druck die Optik reinigen, was häufig die Demontage komplexer Systeme erfordert.

Drucker der Fuse-Serie schützen ihre Optik mit einer optischen Kassette, die für werkzeuglosen Aus- und Einbau entworfen wurde. Zum Entfernen der optischen Kassette drehen Sie einfach an der Rändelschraube, die die Kassette fixiert.

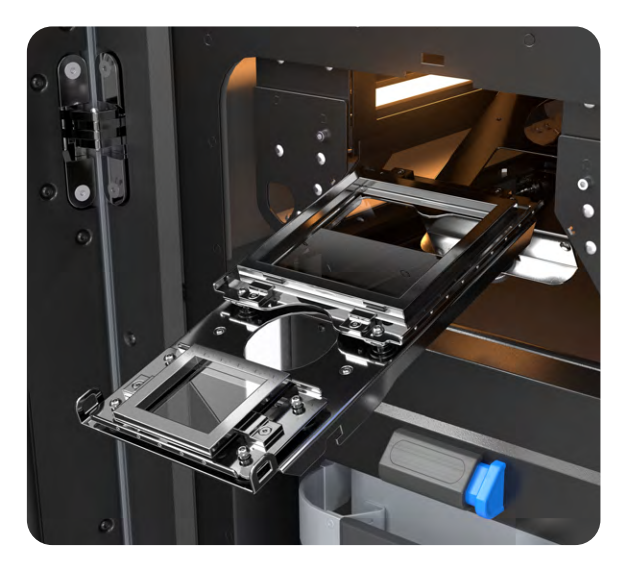

#### <span id="page-7-0"></span>**Sauger**

Ein sauberer Arbeitsbereich ist wichtig, sowohl für die Effizienz als auch für die Sicherheit. Bei der SLS-Nachbearbeitung kommt es oft zu Verunreinigungen. Daher umfasst der Fuse Sift einen externen Sauger. Mit dem integrierten Schlauch und seiner Steuerung können Sie Ihren Arbeitsbereich leicht reinigen, eine Konstruktionskammer säubern oder Ablagerungen aus den Siebmaschen entfernen.

Ein Standard-Schlauchanschluss bedeutet, dass Sie jeden Sauger verwenden können, der für die Verwendung mit feinen Pulvern sicher ist. Für Kunden mit Umgebungen, die strengere Sicherheitsanforderungen haben, ist optional ein Staubsauger nach ATEX / Klasse II, Division 2, von Formlabs erhältlich. Bitte wenden Sie sich für weitere Informationen an Ihren Formlabs-Vertriebspartner.

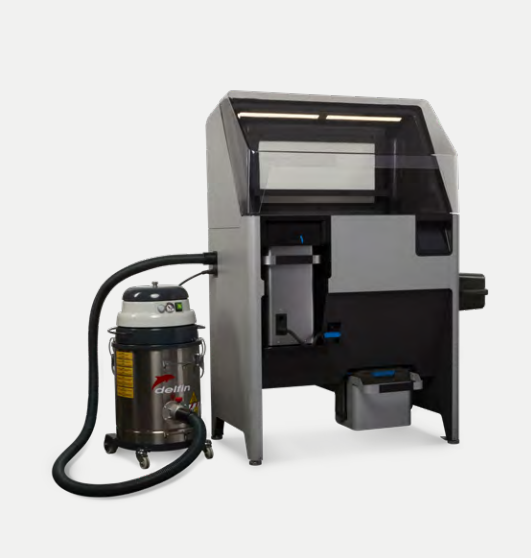

# <span id="page-8-0"></span>EIN TAG IM LEBEN EINES **DRUCKERS DER FUSE-SERIE**

SLS-3D-Drucker der Fuse-Serie sind nicht einfach nur Drucker. Sie bilden ein vollständiges Ecosystem, mit dem Sie CAD-Dateien in voll funktionsfähige Teile aus industriellen Thermoplasten umwandeln können. Werfen wir einen Blick auf den Arbeitsablauf mit Einrichtung, Druck, Teileentnahme und Wiederverwertung von Materialien.

## **1. Einrichtung einer Datei**

Der Drucker verwendet die Druckvorbereitungssoftware PreForm, um STL- oder OBJ-Dateien zu importieren, Modelle auszurichten und anzuordnen, Druckzeiten zu schätzen, Ihre Drucker zu überwachen und Auftragsdateien hochzuladen. Der Arbeitsablauf von PreForm wurde in Millionen von Stereolithografie-Drucken erprobt und getestet, und wir freuen uns, dass wir das gleiche Maß an Intuitivität auch für SLS anbieten können.

#### **EINIGE NEUE FUNKTIONEN SPEZIELL FÜR SLS-DRUCKE:**

- **Pack and Array (Ausrichten und in Reihe anordnen)** ermöglicht Ihnen das nahtlose Duplizieren und Organisieren mehrerer Teile innerhalb eines 3D-Rasters, um so viel Konstruktionsraum wie möglich für einen einzigen Druck zu nutzen.
- **Z-Manipulator** kann verwendet werden, um Teile entlang der Z-Achse des Konstruktionsraums zu positionieren.
- **Camera Feed (Kameraübertragung)** bietet einen Live-Stream des Druckbetts. Dort sehen Sie von Ihrem Computer aus, wie jede neue Schicht Gestalt annimmt.

Möchten Sie es ausprobieren? [Laden Sie die neueste Version von PreForm herunter.](https://formlabs.com/de/software/) Dort können Sie einen virtuellen Drucker verwenden und die Einrichtung von Teilen auf den Druckern der Fuse-Serie kennenlernen.

#### **2. Druck**

Die meisten SLS-Systeme erfordern umfangreiche Schulungen, Werkzeuge und körperliche Anstrengung für Vorbereitung und Wartung. Die Fuse-Serie verändert die SLS-Landschaft und bringt Formlabs' charakteristische Benutzerfreundlichkeit auch in den SLS-Druck. Werfen wir einen Blick auf den Druck mit dem SLS-Ecosystem von Formlabs.

**1. Pulver hinzufügen:** Laden Sie mithilfe der Pulverkartusche Pulver in den Drucker. Die mit dem frischen Pulver mitgelieferten Pulverdaten werden auf dem Drucker gespeichert, sodass er weiß, welches Material gerade geladen ist und wie viel für den Druck zur Verfügung steht.

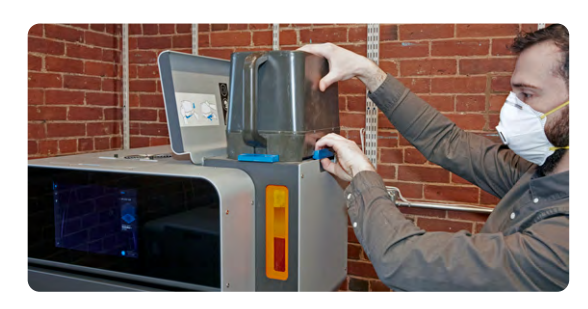

#### **2. Eine saubere optische Kassette einsetzen:**

Das Entfernen, die Wartung und das Einsetzen der optischen Kassette erfordern keine Werkzeuge und keine Demontage. Eine zweite Kassette ermöglicht es Ihnen, direkt einen weiteren Druck auszuführen, ohne erst die für den vorherigen Druck verwendete Kassette zu reinigen.

#### **3. Eine Konstruktionskammer einsetzen:**

Tragen Sie die Konstruktionskammer beim Wechsel zwischen dem Drucker und dem Fuse Sift an den integrierten Griffen, ganz ohne Rollen oder Stützrahmen. Falls mehrere Konstruktionskammern zu Ihrem Arbeitsablauf gehören, können Sie bereits einen weiteren Druck ausführen, während der aktuelle Druck noch abkühlt.

#### **4. Stickstoffzufuhr anschließen**

**(nur Fuse 1+ 30W):** Falls Ihr Material eine Inertgasatmosphäre verlangt, schließen Sie Ihre Stickstoffzufuhr an der Rückseite des Druckers an, tippen Sie dann auf das Drucker-Symbol auf der linken Seitenleiste, um den Bildschirm "Printer Status" (Druckerstatus) aufzurufen, und stellen Sie "Nitrogen System" (Stickstoffsystem) auf ON (EIN). Vergewissern Sie sich, dass auf dem Touchscreen "N2 Mode" (Stickstoffmodus) angezeigt wird und dass sowohl der Eingangsdruck als auch der Ventildruck im richtigen Bereich liegen.

**5. Checks zur Druckvorbereitung:** Eine Checkliste auf dem Touchscreen mit schriftlichen und visuellen Anweisungen erklärt jedes Verfahren Schritt für Schritt. Der Drucker überwacht sich selbst kontinuierlich und benachrichtigt Sie automatisch, falls ein Wartungsvorgang erforderlich ist.

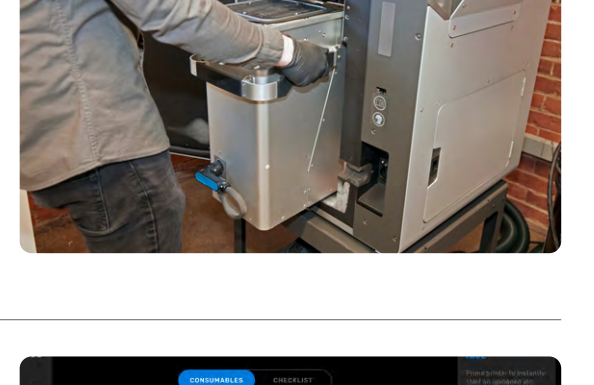

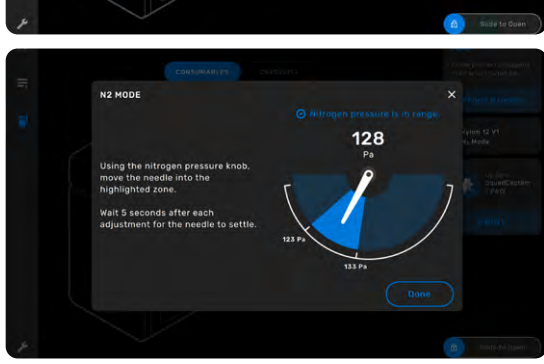

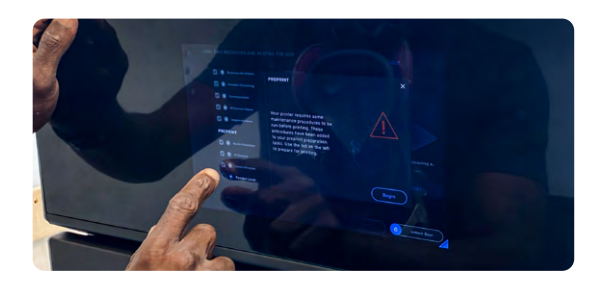

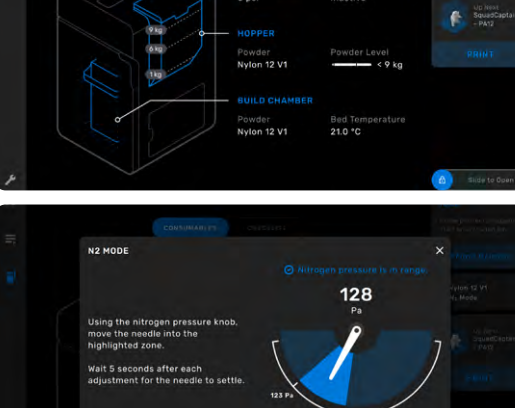

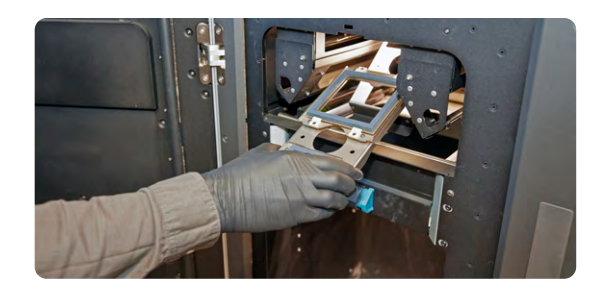

#### <span id="page-10-0"></span>**6. Den Druck starten:** Sobald alle

Überprüfungen abgeschlossen sind, ist der Drucker druckbereit. Der Startbildschirm wechselt zur Anzeige eines Live-Streams des Druckbetts, sodass Sie beobachten können, wie jede neue Schicht Gestalt annimmt. Diese Kameraansicht ist ebenso in PreForm verfügbar.

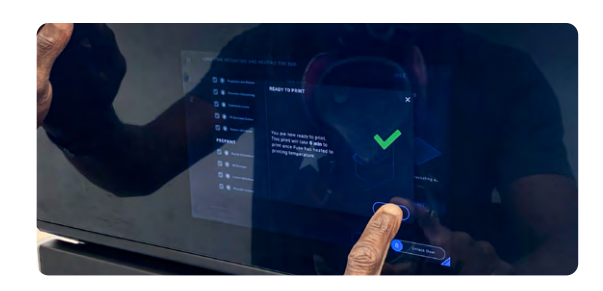

### **3. Abkühlung eines Drucks**

Nachdem ein Druck abgeschlossen ist, muss die Konstruktionskammer vor der Nachbearbeitung im Druckgehäuse abkühlen. Auf diese Weise können die Teile kontinuierlich Hitze ableiten. Das verhindert, dass sie sich verziehen oder suboptimale mechanische Eigenschaften entwickeln.

- **1. Abkühlen im Druckgehäuse:** Lassen Sie den Druck unmittelbar nach Abschluss eines Druckvorgangs im Druckgehäuse abkühlen. Dabei sollten Sie eine Dauer von 30 bis 50 % der gesamten Druckzeit ansetzen. Wenn ein Druck also beispielsweise 10 Stunden dauert, lassen Sie ihn bis zu 5 Stunden im Druckgehäuse abkühlen.
- **2. Abkühlen im Fuse Sift:** Nach der anfänglichen Abkühlung im Drucker überführen Sie die Konstruktionskammer in den Fuse Sift. Verbinden Sie den Stecker der Konstruktionskammer mit dem Fuse Sift, um die Temperatur zu überwachen. Sie erhalten eine Benachrichtigung, wenn der Druck zur Entnahme bereit ist.

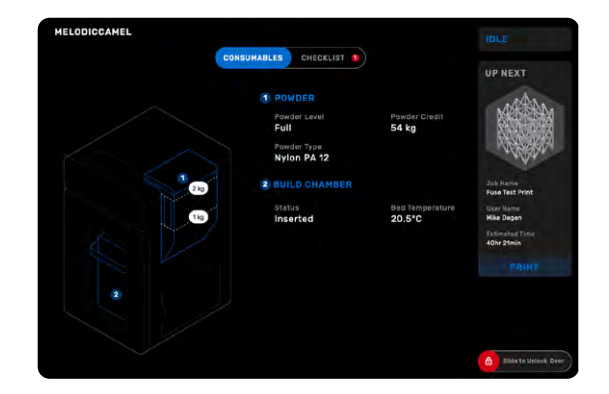

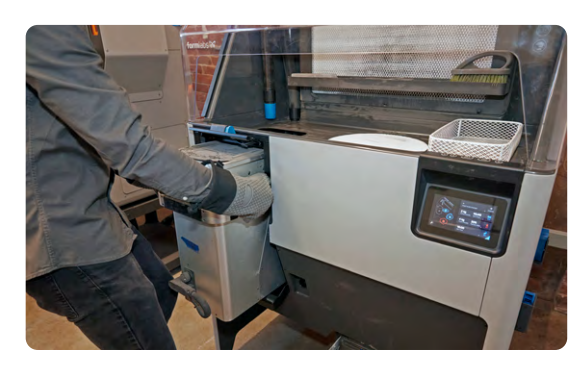

## <span id="page-11-0"></span>**4.A Teileentnahme im Fuse Sift**

Der Fuse Sift ist das Mehrzweckwerkzeug der Fuse-Produktreihe. Er lagert und dosiert nicht nur das Pulver, sondern ist ebenso der Arbeitsbereich für die Entnahme der Teile und das Wiederverwerten von ungesintertem Pulver nach einem Druck. Werfen wir einen Blick auf die Extraktion der Druckteile im Fuse Sift.

**1. Entlüftung einschalten:** Bevor Sie den Fuse Sift verwenden, schalten Sie die Entlüftung ein, um einen negativen Luftsog zu erzeugen, der das Austreten von Pulver aus dem Arbeitsbereich verhindert. Ein HEPA-Filter fängt loses Pulver zur späteren Entsorgung auf.

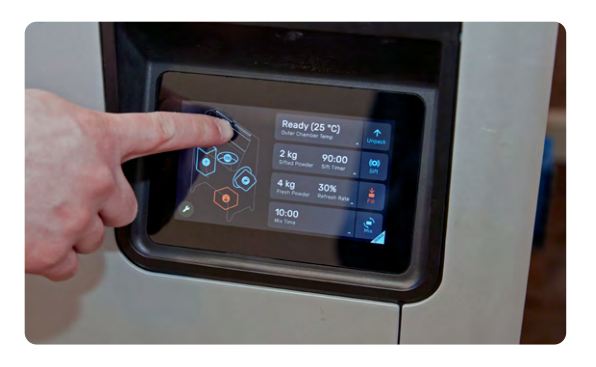

- **2. Sieb einschalten:** Wenn Teile aus dem Pulverkuchen (auch Presskörper genannt) entnommen werden, wird ungesintertes Pulver gelöst und in das Sieb unter dem Arbeitsbereich geleitet. Das Sieb filtert kleine Brocken oder Ablagerungen heraus, um das Pulver sauber zu halten. Das wiederverwertete Pulver wird dann in einem speziellen Trichter gelagert, bis es für den nächsten Druck mit frischem Pulver gemischt wird.
- **3. Den Pulverkuchen auswerfen:** Verwenden Sie die Knöpfe und virtuellen Steuerungselemente zum Anheben und Absenken des Druckbetts, sodass der Pulverkuchen aus der Konstruktionskammer in den Arbeitsbereich des Fuse Sift gehoben wird. Dies hilft bei Drucken, die ein dicht gepacktes Sortiment von kleinen oder verschiedenartigen Teilen enthalten.

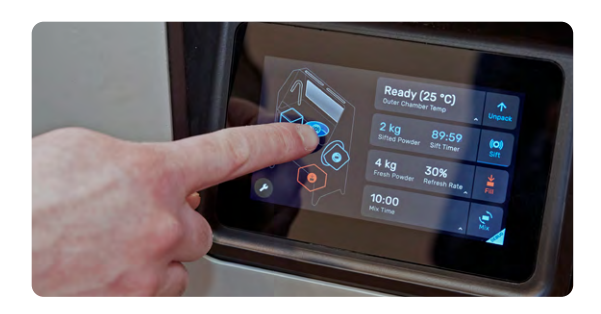

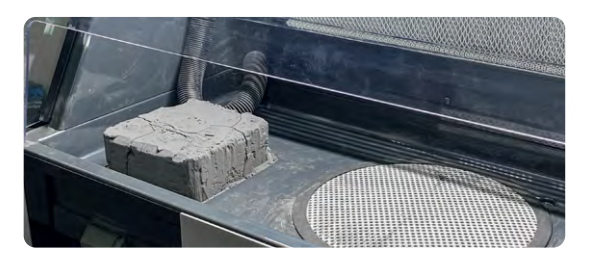

**4.** Druckteile entnehmen: Sie man entitle entre libre entre libre entre libre entre libre entre libre entre libre entre libre entre libre entre libre entre libre entre libre entre libre entre libre entre libre entre libre verwenden, müssen die Teile nur grob entpulvert und im Transferbehälter platziert werden. Dieser Schritt sollte bloß 5 Minuten beanspruchen. Wenn Sie ein manuelles Strahlgerät verwenden oder Ihr Strahlgerät über keine Lösung zur Strahlmittelfilterung verfügt (oder Sie das Sandstrahlen überspringen), können Sie das ungesinterte Pulver und die halbgesinterte Hülle mit den mitgelieferten Bürsten ablösen. Es steht ein Drahtkorb zur Verfügung, in welchem Sie Ihre Teile ordentlich sammeln können, während Sie den Druck weiter bearbeiten. **5. Reinigen:** Beginnen Sie nach der Teileentnahme mit der Säuberung. Pulver, das sich im Arbeitsbereich ansammelt, kann in das Sieb gewischt werden und wird für die spätere Verwendung aufgefangen. Kleinere

Druckteile aus dem ungesinterten Pulver des Pulverkuchens, indem sie von Hand Brocken abbrechen und loses Pulver abschütteln. Wenn Sie für die Reinigung einen Fuse Blast

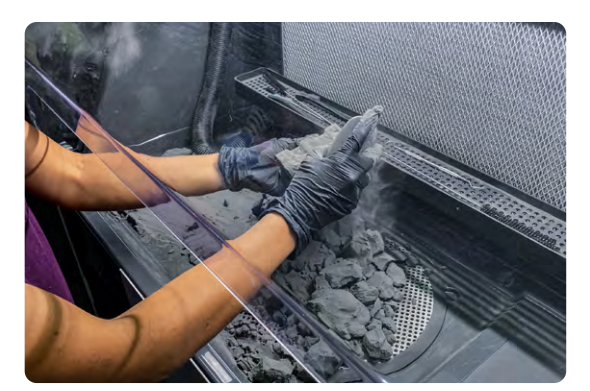

Ablagerungen rund um den Arbeitsbereich, innerhalb des Konstruktionskammergehäuses und auf der Haube können mit dem integrierten Saugschlauch zur späteren Entsorgung aufgesaugt werden. Die Steuerung des Saugers erfolgt über einen Knopf, der sich bequem erreichbar auf der Steuerkonsole befindet.

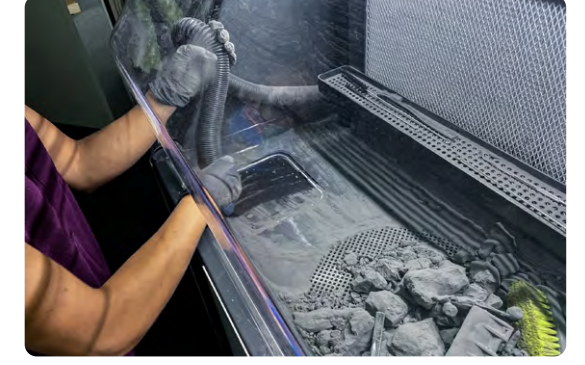

**6. Pulver rückgewinnen:** Setzen Sie eine leere Kartusche in das Fach unter dem Gerät ein, stellen Sie dann über den Touchscreen die gewünschte Neuzuführungsrate ein und tippen Sie auf "Fill" (Befüllen). Der Fuse Sift dosiert automatisch neues und gebrauchtes Pulver in die Kartusche, das beim nächsten Druck verwendet werden kann. Sobald die Kartusche befüllt ist, entnehmen Sie sie aus dem Fach, schieben Sie sie in den Mischer auf der rechten Seite des Fuse Sift und tippen Sie auf "Mix" (Mischen). Sobald der Mischvorgang abgeschlossen ist, ist Ihr Pulver bereit für den nächsten Druck!

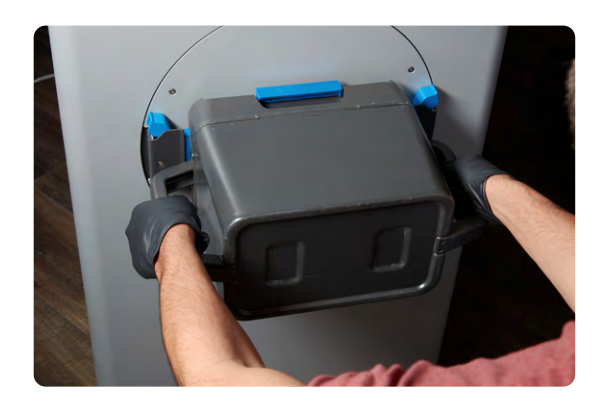

## <span id="page-13-0"></span>**4.B Teileentnahme im Fuse Depowdering Kit**

Das Fuse Depowdering Kit ist eine Komplettlösung für die manuelle Nachbearbeitung, das alles notwendige Zubehör enthält, um SLS-Teile unkompliziert aus dem Pulverkuchen zu entnehmen und gebrauchtes Pulver für den nächsten Druck aufzufangen und zu mischen.

**1. Den Pulverkuchen entnehmen:** Trennen Sie die Konstruktionskammer nach der Abkühlphase vom Fuse-Drucker, entnehmen Sie sie und tragen Sie sie zum Arbeitsbereich des Fuse Depowdering Kits, wo Sie sie mit nach oben gerichtetem Griff flach in der Öffnung ablegen. Entnehmen Sie den Pulverkuchen aus der Konstruktionskammer, indem Sie das untere Ende der Kammer nach oben neigen, bis der Pulverkuchen aus der Kammer in den Arbeitsbereich gleitet.

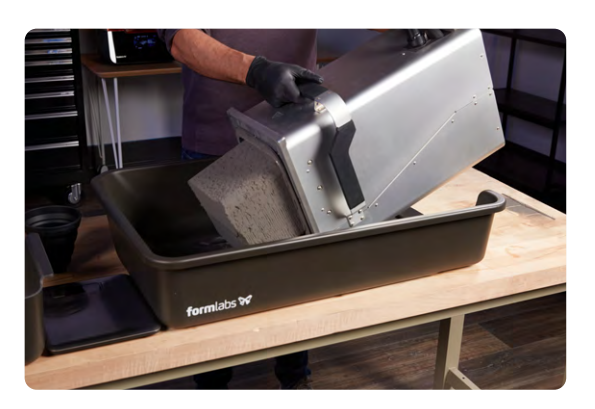

**2. Druckteile entnehmen und Pulver trennen:**  Brechen Sie die Teile von Hand aus dem ungesinterten Pulver heraus. Wenn Sie für die Reinigung einen Fuse Blast verwenden, reicht es aus, die Teile innerhalb von 5 Minuten grob zu entpulvern. Wenn Sie ein manuelles Strahlgerät verwenden oder Ihr Strahlgerät über keine Lösung zur Strahlmittelfilterung verfügt, können Sie das ungesinterte Pulver und die halbgesinterte Hülle mit den mitgelieferten Bürsten und Pickeln ablösen.

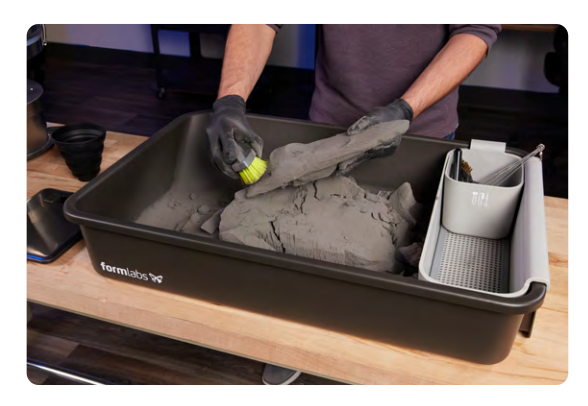

**3. Gebrauchtes Pulver sieben:** Kippen Sie das gebrauchte Pulver aus dem Arbeitsbereich in die Vibrationssiebanlage. Sammeln Sie das gesiebte Pulver in dem bereitgestellten Behälter. Das Sieb entfernt alle Ablagerungen und größeren Partikel und sorgt damit dafür, dass das Pulver sicher wiederverwendet werden kann.

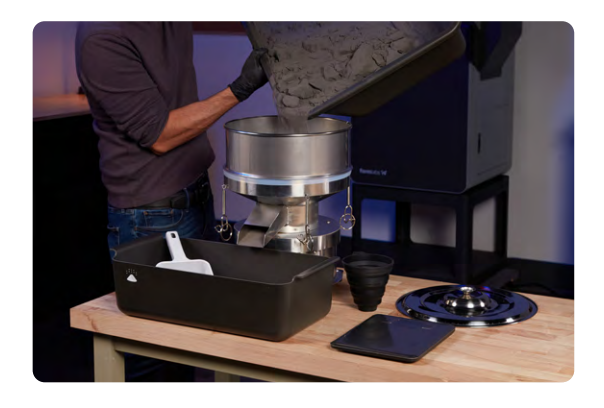

**4. Pulver dosieren:** Verwenden Sie die Waage, um neues und wiederverwertetes Pulver abzumessen, und füllen Sie es in die Pulverkartusche. Schütteln Sie die Kartusche mindestens eine Minute lang von Hand, wobei die Bewegungsrichtung mehrmals gewechselt werden sollte, um eine gründliche Durchmischung des Pulvers zu gewährleisten. Danach ist das Pulver bereit für den nächsten Druck!

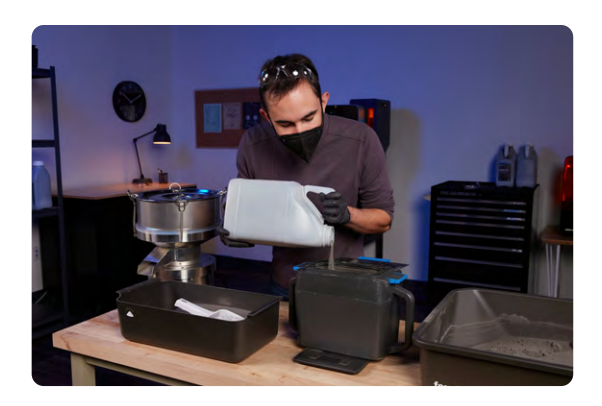

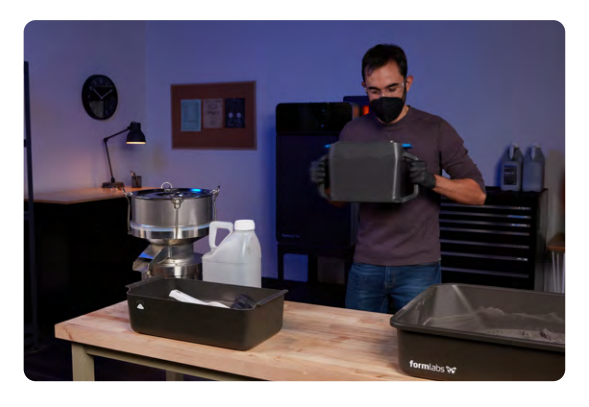

<span id="page-15-0"></span>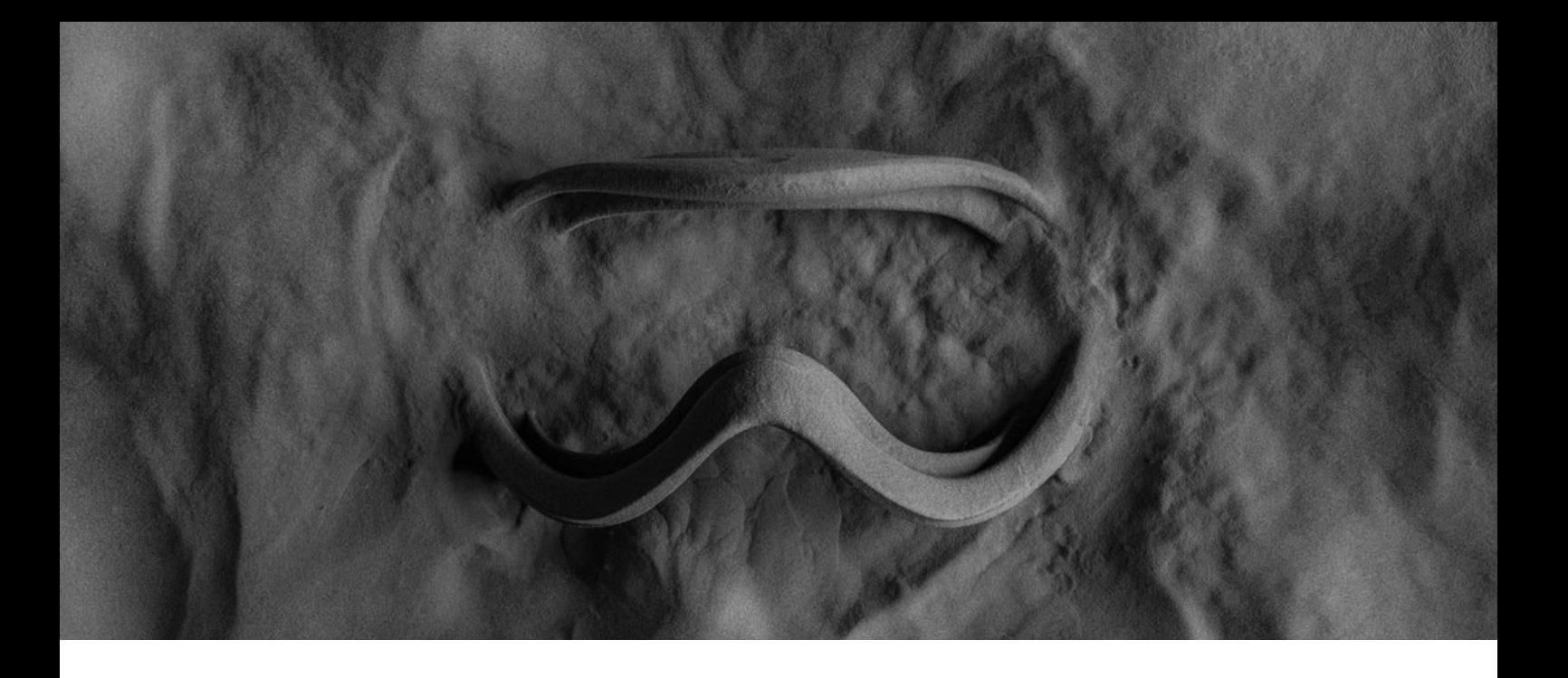

#### **5.Pulverrückgewinnung**

Das schmutzige Geheimnis des SLS-Drucks ist der Abfall. Die meisten Systeme können die beworbenen Neuzuführungsraten nicht wirklich erreichen, da die Druckqualität und -eigenschaften bereits nach einer Handvoll Zyklen nachlassen, was die Nutzer dazu zwingt, verbrauchtes Pulver wegzuwerfen und bei Null anzufangen.

Die Drucker der Fuse-Serie produzieren hochqualitative Teile mit einer Neuzuführungsrate von 20–50 % je nach Material. In umfangreichen internen und externen Tests wurden auch nach Dutzenden von Druckzyklen keine Qualitätseinbußen festgestellt. Kombiniert mit der hohen Packdichte der Formlabs-SLS-Drucker ist es Kunden daher möglich, mit minimalen bis gar keinen Abfällen zu drucken, da das gesamte gebrauchte Pulver wiederverwendet wird.

#### **Neuzuführungsrate:**

Die Fähigkeit eines SLS-3D-Druckers, mit einer Mischung aus neuem und wiederverwertetem Pulver zu drucken, wodurch der Materialabfall minimiert und die Kosten pro Teil optimiert werden. Die Pulverneuzuführungsrate ist der Mindestanteil an frischem Pulver, der zum Drucken benötigt wird.

Die Qualität verschlechtert sich bereits nach 5–9 Drucken mit einer Mischung aus gebrauchtem und frischem Pulver

Das gesamte gebrauchte Pulver muss entsorgt werden, was die tatsächlichen Materialkosten um mehr als 30 % erhöht

Schmutzige, manuelle Pulverrecycling-Prozesse Vereinfachtes Pulverrecycling mit der

#### **DIE KONKURRENZ DRUCKER DER FUSE-SERIE**

**20–50 % Pulverneuzuführungsrate** für minimalen Materialabfall

Konsistente mechanische Eigenschaften, nachgewiesen durch umfangreiche interne und externe Tests

Pulverrückgewinnungsstation Fuse Sift

Eine Neuzuführungsrate von 30 % bei Nylon 12 Powder bedeutet, das Sie mit bis zu 70 % wiederverwertetem Pulver drucken können. Unser SLS-Ansatz führt zu geringem bis gar keinem Abfall, was reduzierte Materialkosten und letztlich mehr Drucke bedeutet.

VS.

<span id="page-16-0"></span>**6. Sandstrahlen**

Das Sandstrahlen ist ein entscheidender Schritt zur Reinigung von SLS-Druckteilen. Der Fuse Blast ist eine fortschrittliche, automatisierte Nachbearbeitungslösung, die Pulver schnell entfernt und in nur 15 Minuten zuverlässig professionelle Teile mit fühlbar reiner Oberfläche liefert. Optional ist auch eine Polierfunktion verfügbar.

**1. Teile überführen:** Öffnen Sie den Fuse Blast und holen Sie den Transferbehälter vom Fuse Sift. Sie können den Behälter vorne am Fuse Blast befestigen und die Teile dann in der Trommel platzieren.

**2. Reinigungszyklus einstellen:** Die einfachste Option zur Reinigung Ihrer Druckteile ist, eines der voreingestellten Programme auszuwählen. Wählen Sie die Einstellung aus, die am besten zu Ihren Teilen passt, oder passen Sie die Einstellungen der Reinigungszyklen manuell an die Anforderungen Ihrer Druckteile an. Drücken Sie auf "Start" und lassen Sie den Fuse Blast die Arbeit für Sie erledigen.

**Anmerkung:** Zur Reinigung Ihrer Teile mit dem Fuse Blast empfehlen wir die Verwendung eines Strahlmittels aus Glas mit einem nominalen Durchmesser von 200–300 µm.

**3. Manuell reinigen:** Für große oder filigrane Teile bietet der Fuse Blast die Option, zum manuellen Bestrahlen zu wechseln. Stellen Sie dafür einfach die Düse ein und halten sie Ihre Teile mit beiden Händen unter den Strahl, oder nehmen Sie die Strahlpistole in die Hand, um ihre Teile vollkommen handgesteuert zu bestrahlen.

**FUSE-SERIE:** Übersicht über die Technologie und den Arbeitsablauf **17** 

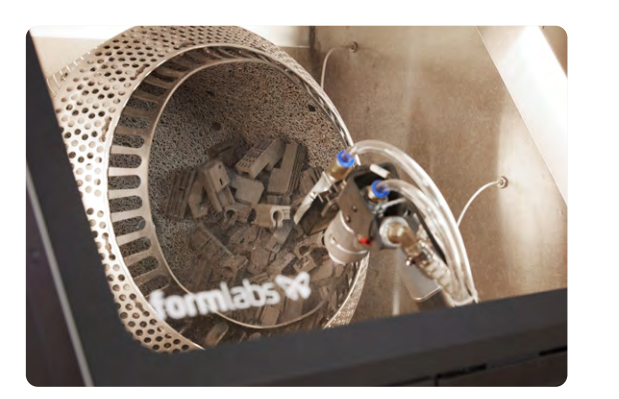

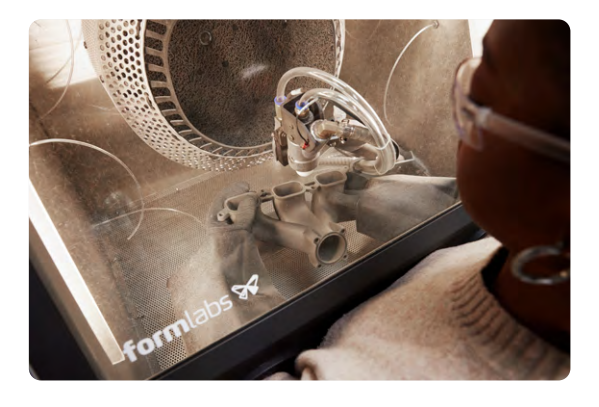

**4. Strahlmittel wechseln:** Ist das Strahlmittel gesättigt oder möchten Sie von der Reinigungs- zur Polierfunktion wechseln, müssen Sie Ihr Strahlmittel entsorgen oder auswechseln. Fangen Sie das Strahlmittel dafür einfach auf, indem Sie das Ventil über einem Behälter öffnen und das Gerät eine Minute laufen lassen.

**Anmerkung:** Die passive Strahlmittelfilterung des Fuse Blast verlängert die Lebensdauer des Strahlmittels auf das Vier- bis Achtfache und macht es möglich, Teile zu reinigen, ohne sie zuerst gründlich von Pulver zu befreien.

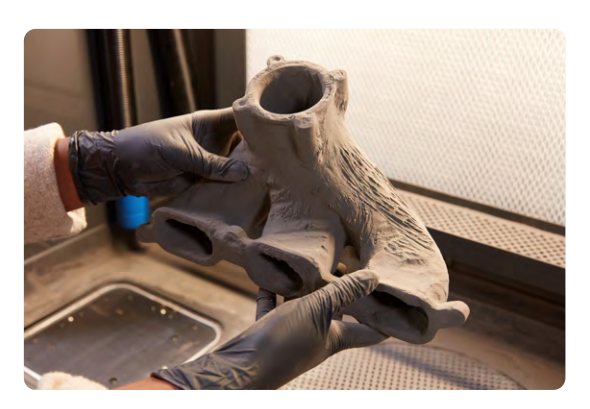

**5. Polieren:** Der Fuse Blast bietet die Option, Druckteile mithilfe einer einfachen Erweiterung zu polieren. Setzen Sie das Poliersystem einfach in den Fuse Blast ein und wechseln Sie Ihr Strahlmittel gegen das Poliermittel von Formlabs aus. Wählen Sie dann ein Programm oder benutzerdefinierte Einstellungen.

**Anmerkung:** Mit dem Polierprogramm können Druckteile in einem Schritt gereinigt und poliert werden. Da das Poliermittel einen größeren Durchmesser hat als das Strahlmittel für die Reinigung, entfernt es Pulver jedoch möglicherweise weniger effizient aus kleinen Vertiefungen.

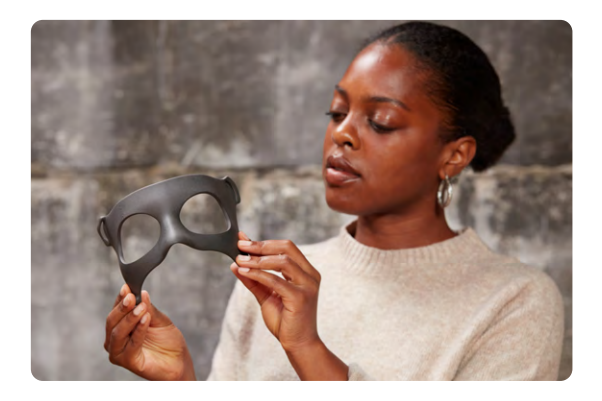

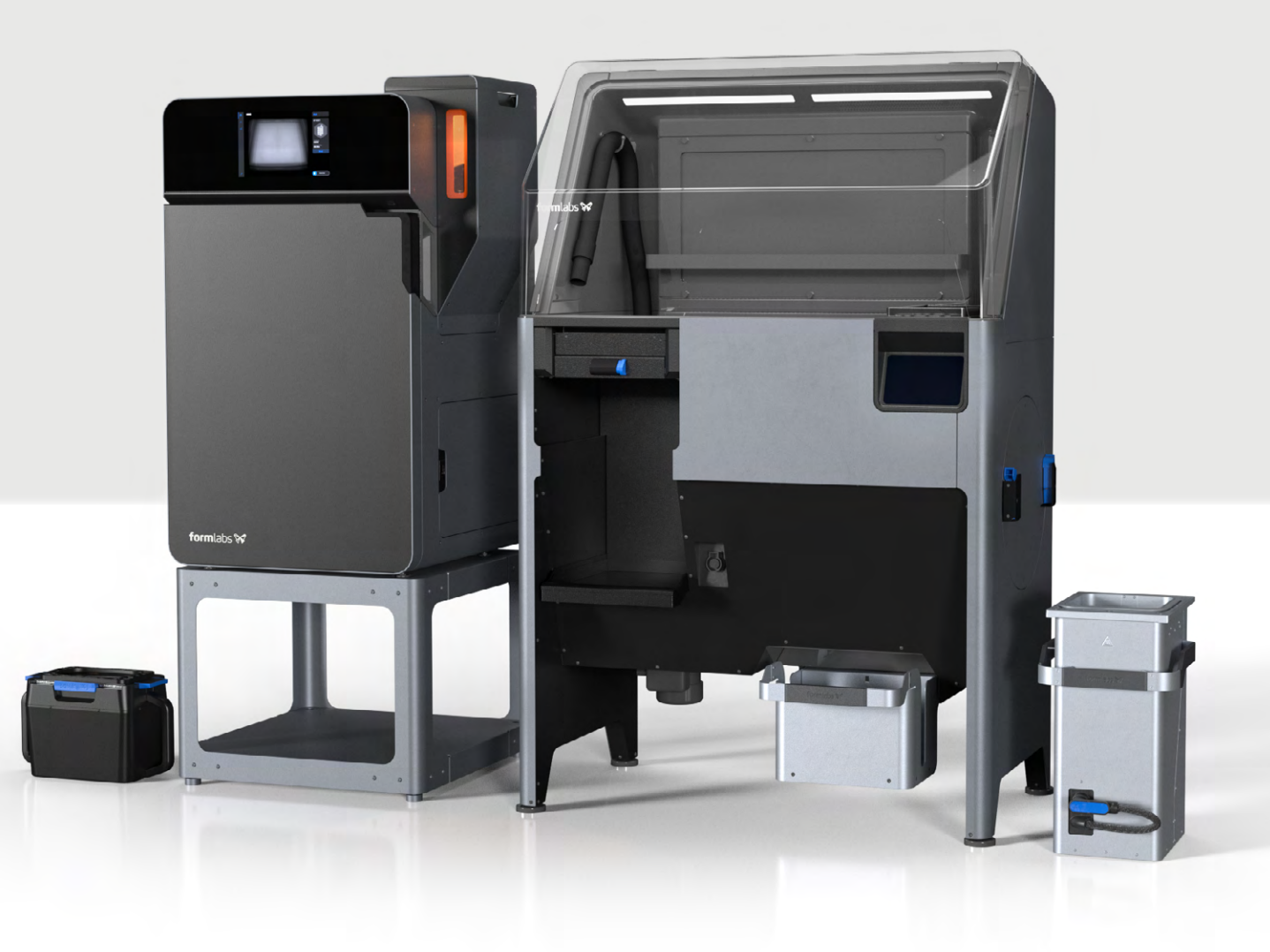

### formlabs **\*\***

#### **Kontaktieren Sie uns**

**DE** +49 30 917 347 30 [vetrieb@formlabs.com](mailto:vetrieb%40formlabs.com?subject=) **EU** +49 30 917 343 06 eu-sales@formlabs.com **UK/IE** +44 20 4525 5876 eu-sales@formlabs.com